# **Teacher Notes**

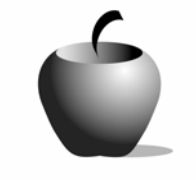

# **The Development of Law**

# **Activity 1: Hammurabi's Law Code**

### **Activity at a Glance**

- ♦ **Subject:** Social Studies
- ♦ **Subject Area:** World History
- ♦ **Category:** Law
- ♦ **Topic:** Development of Law
- ♦ **Grade Level:** 9 12
- ♦ **Prerequisites:** None
- ♦ **Total Teaching Time:** 50 minutes

#### **Materials**

- ♦ TI-84 Plus/TI-83 Plus
- ♦ TI External Keyboard
- ♦ TI Connectivity Cable
- ◆ NoteFolio<sup>™</sup> application
- ♦ NoteFolio™ AppVar for this unit: **HAMMRBI.8xv**
- ♦ TI-Navigator™ classroom network (optional)
- ♦ LearningCheck™ AppVar (optional) **HammurabiRanking.edc**

## **Activity Overview**

Students read and analyze an excerpt from the primary source document, *Hammurabi's Code of Law*, to identify aspects of the Babylonian system of law. Students answer questions from the reading in their NoteFolio™ file. Students also compare and contrast modern laws to the Hammurabi Law Code and rank their relevance to today's laws.

## **Directions**

#### **Before the Activity Begins**

- **1.** Develop a coding system for student assignments. The code might be the student number and name of the activity, or the first initial and four letters of the student's last name, in addition to the activity. This coding will allow ease of grading throughout the lesson.
- **2.** Students should be familiar with navigating within the NoteFolio™ application.
- **3.** Download the NoteFolio™ file, **HAMMRBI.8xv**, to each of the graphing calculators using either the TI Connectivity Cable or the TI-Navigator™ wireless system.
- **a.** Connect the TI Connectivity Cable to the graphing calculator and to the USB port of the PC.
- **b.** From the TI Connect™ home screen, click **TI DeviceExplorer**. TI DeviceExplorer displays the contents of the connected device.
- **c.** Start Windows® Explorer by clicking **Tools > Windows Explorer** or clicking the Windows Explorer icon on the toolbar. In Windows® xp, click the **My Computer** icon on the desktop.
- **d.** In the Windows Explorer or My Computer screen, locate and highlight the file(s) you want to transfer to the connected device.
- **e.** Click **File > Send To > Connected TI Device**.
- **f.** Select RAM or Archive.
- **4.** If you are using the TI-Navigator™ classroom network, download the LearningCheck™ file, **HammurabiRanking.edc**, to each of the graphing calculators, using the TI-Navigator™ classroom network.
- **5.** Place students in pairs or in small groups of three to four.
- **6.** Students rename and save their NoteFolio™ answers following the coding, or naming convention, provided by the teacher. The commands for doing this are **File > Save As >** *Type New Name* **> OK**.

#### **During the Activity**

#### Procedure

- **1.** Ask students to open the NoteFolio™ application and file.
	- **a.** Press  $\overline{APPS}$ , scroll until you see **NoteFlio**, and then press i. The NoteFolio™ application opens.
	- **b.** Press any key to continue.

**HANNRBI** 

**INENUI** 

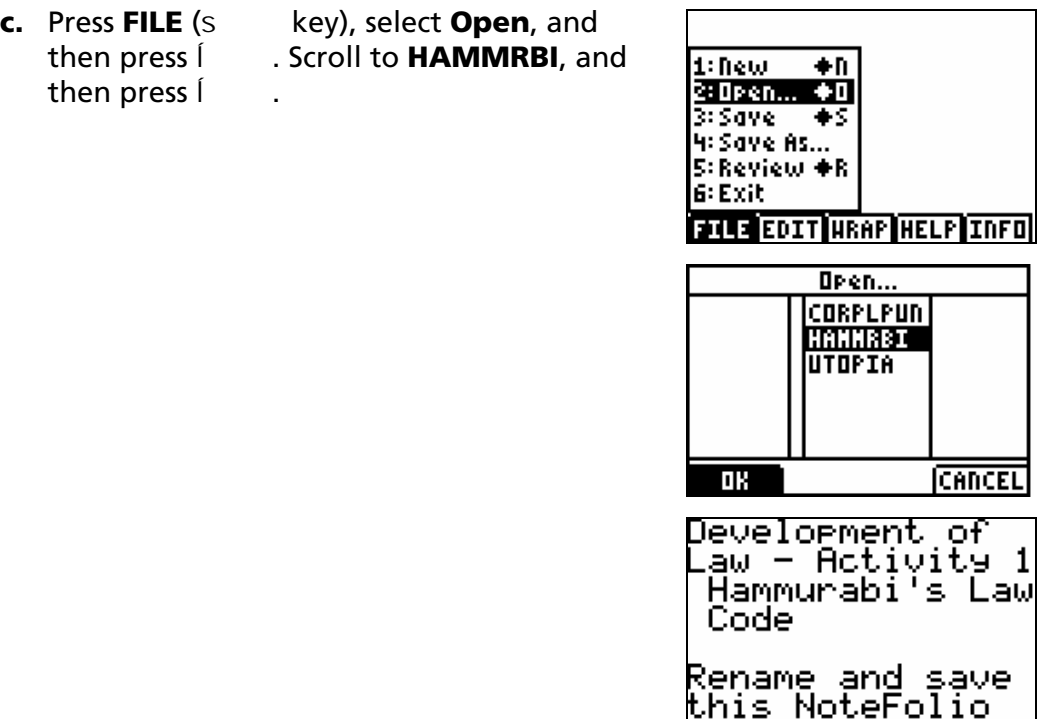

- **2.** Ask students to read the NoteFolio™ file, **HAMMRBI**.
- **3.** As a class, read the introductory paragraph. Begin a class discussion about Hammurabi's Law Code before students begin the assignment within their teams.
- **4.** Ask student teams to answer the questions at the end of the NoteFolio™ file.
- **5.** If you use the TI-Navigator<sup>™</sup> classroom network, ask students to open the LearningCheck™ application and file and complete the assignment activities.
	- **a.** Press  $\overline{APPS}$ , scroll until you see **LearnChk**, and then press i. The LearningCheck™ application opens.
	- **b.** Press any key to continue.
	- **c.** Open the LearningCheck™ file, HammurabiRanking. Press A or  $\overline{ }$  to scroll through the Assignment List. Highlight **HammurabiRanking**, and then press Í.
	- **d.** Enter a username containing between 3 and 32 characters, and then press Í.
	- **e.** Press  $\begin{bmatrix} 1 & 1 \\ 1 & 1 \end{bmatrix}$  to access the Hammurabi Law Code question.
	- **f.** Enter a ranking by placing the corresponding law code letter, **A-K**, from the NoteFolio™ file, **HAMMRBI.8xv**, next to each number, 1 – 11. The ranking represents your opinion of the relevance of Hammurabi's Law

Codes to modern laws of today (1 is the most relevant to today's laws; 11 would be the least relevant to today's laws).

- **g.** Record your explanation of each ranking in a new NoteFolio™ file, to discuss at the end of the activity.
- **h.** When all students have finished entering their rankings, the teacher collects student responses using the TI-Navigator™ classroom network and can then display the results of the entire class rankings, using the Slide Show feature.
- **i.** Students regroup in small groups of four.
- **6.** If you do not use the TI-Navigator™ classroom network, ask students to open a new NoteFolio™ file in which they will rank the relevance of Hammurabi's Law Codes to modern laws of today (1 is the most relevant to today's laws; 11 is the least relevant to today's laws). In the new NoteFolio™ file, students create a numbered list, 1-11. Beside each number, they place the corresponding law code letter, A-K, as listed in the NoteFolio<sup>™</sup> file, **HAMMRBI.8xv**.
- **7.** Ask each group to choose two laws from the law code and two modern-day laws that either correspond with or contradict the Hammurabi laws.
- **8.** If you use the TI-Navigator™ classroom network, you may use the slide show results from the LearningCheck question to examine the relevance of Hammurabi's code of laws to today's laws. Students can revise their rankings after a class discussion based on the results of the slide show. If you use the TI-Navigator™ classroom network, begin a classroom discussion about students' rankings.
- **9.** Allow student groups to participate in a class round-table discussion in which each group presents its two laws along with a comparison with the modernday counterpart laws.

#### Summary

Collect the student NoteFolio™ files using the TI Connectivity Cable or TI-Navigator™ classroom network. Using the NoteFolio™ Plug-in for Microsoft® Word, you may store, edit, print, e-mail, or re-send students' NoteFolio™ files.

#### **After the Activity**

#### Extension Ideas

Have students compare and contrast Hammurabi's Law Code with other law codes from around the world and/or throughout time. (for example, Roman Twelve Tables of Law, England's Magna Carta, the U. S. Constitution, present-day Middle Eastern nations, present-day Germany, present-day Russia, changes in the U.S. since September 11, 2001).